Utbildningsmaterial 2023 – Visma PX Framtaget av PX Expert [www.pxexpert.se](http://www.pxexpert.se/)

# Uppdragsprocessen - Visma PX

Detta material finns även att ladda ner på

[www.pxexpert.se](http://www.pxexpert.se/)

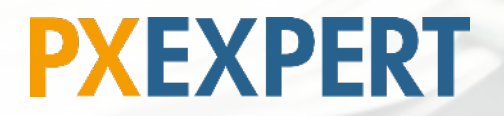

[www.pxexpert.se](http://www.pxexpert.se/)

## Översikt Uppdragsprocessen i Visma PX

<span id="page-1-0"></span>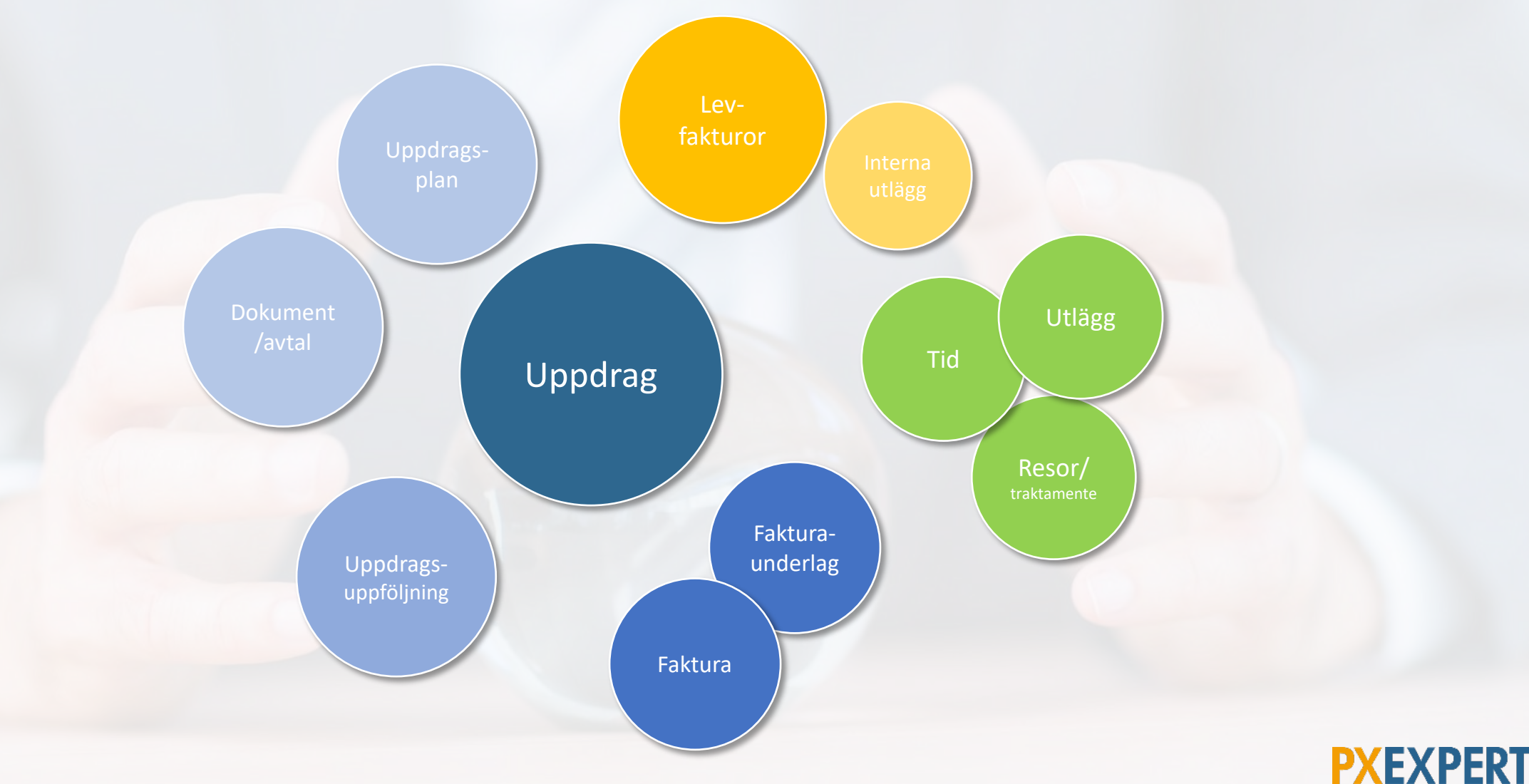

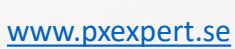

### Nytt uppdrag: från 'ax till limpa'

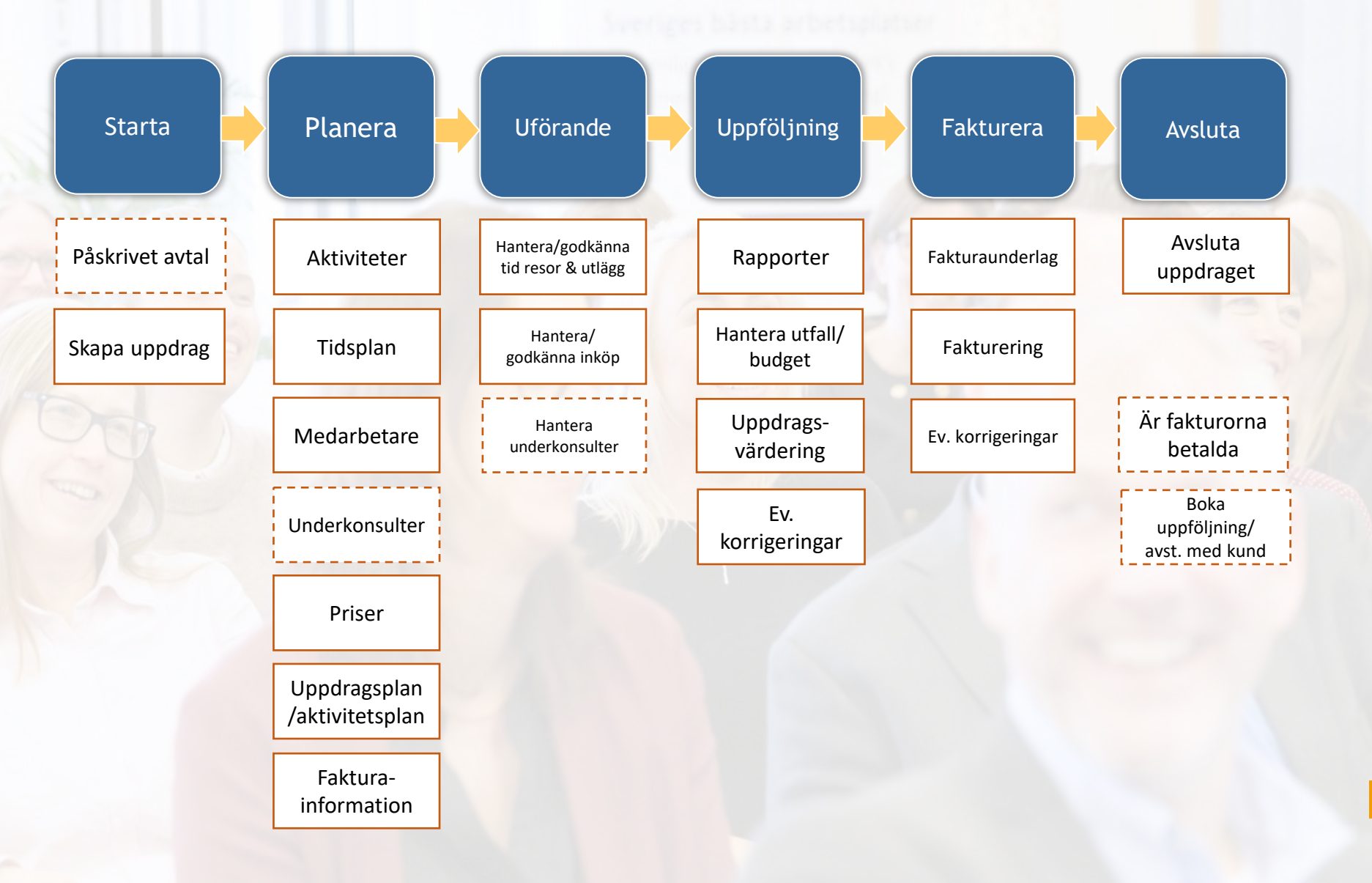

EXPERI [www.pxexpert.se](http://www.pxexpert.se/)

## Nytt uppdrag

- Kund
- Dagbok
- Medarbetare
- Aktiviteter
- Prislista
- Totalpristyp (Löpande, Budget, Fast- eller Takpris)
- Fakturaspecifikation

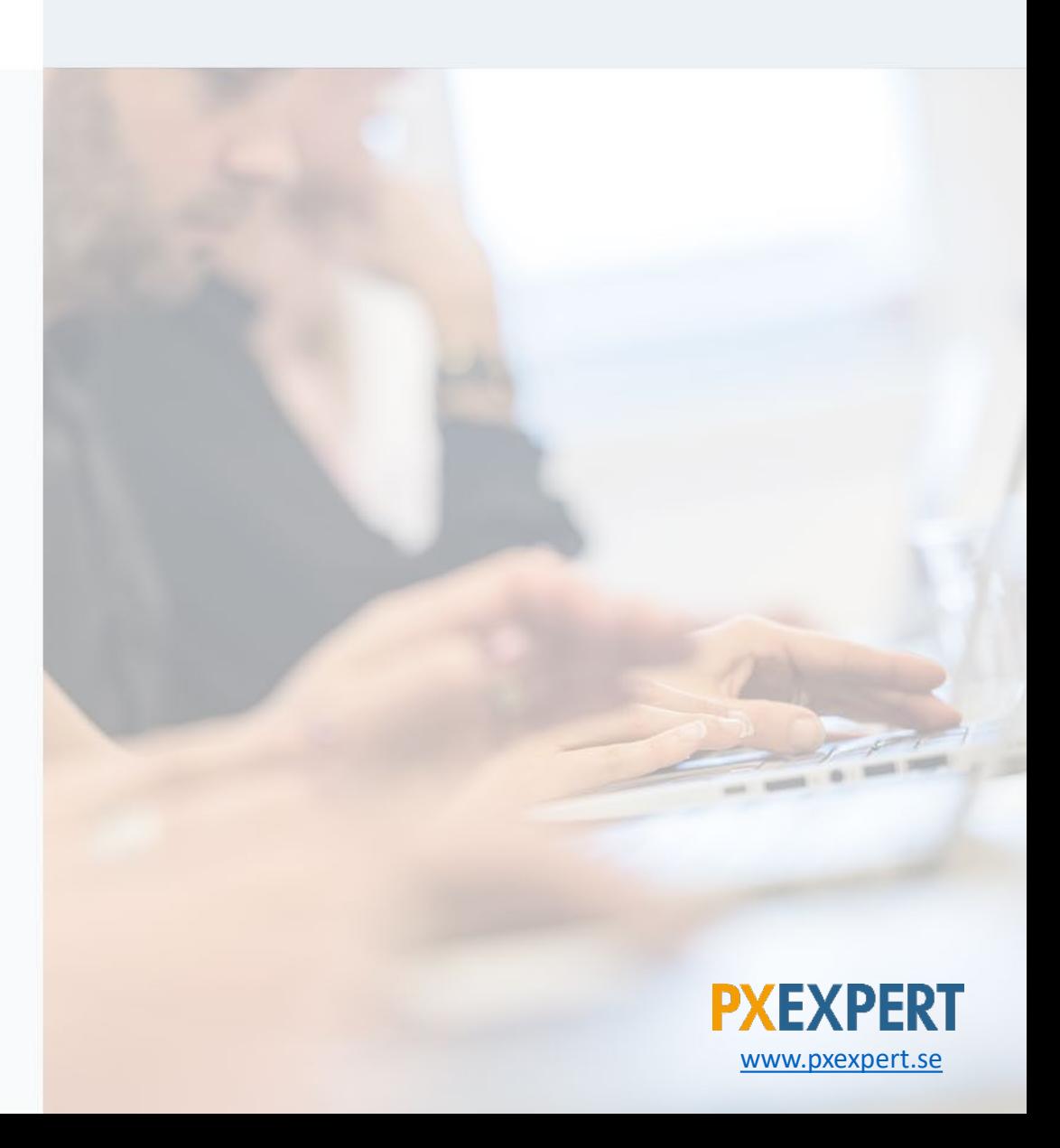

# <span id="page-4-0"></span>Nytt uppdrag: Skapa uppdrag

- Använd gärna en mall med förifyllda uppgifter
- Alternativt kopiera ett liknade uppdrag

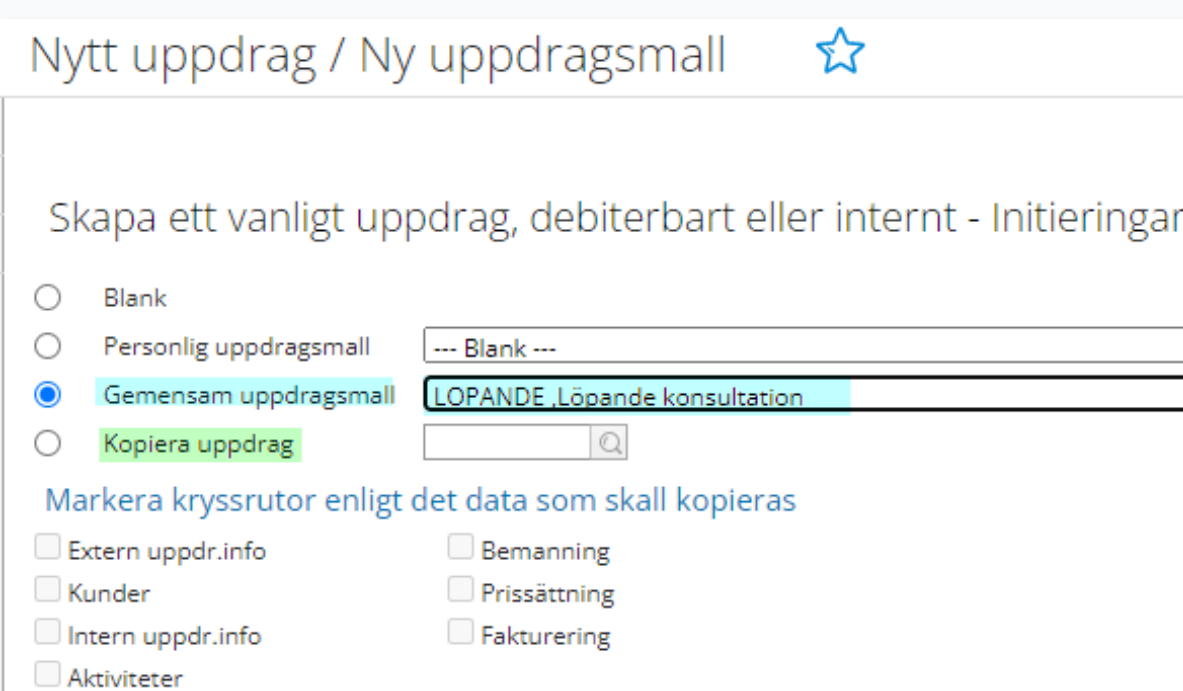

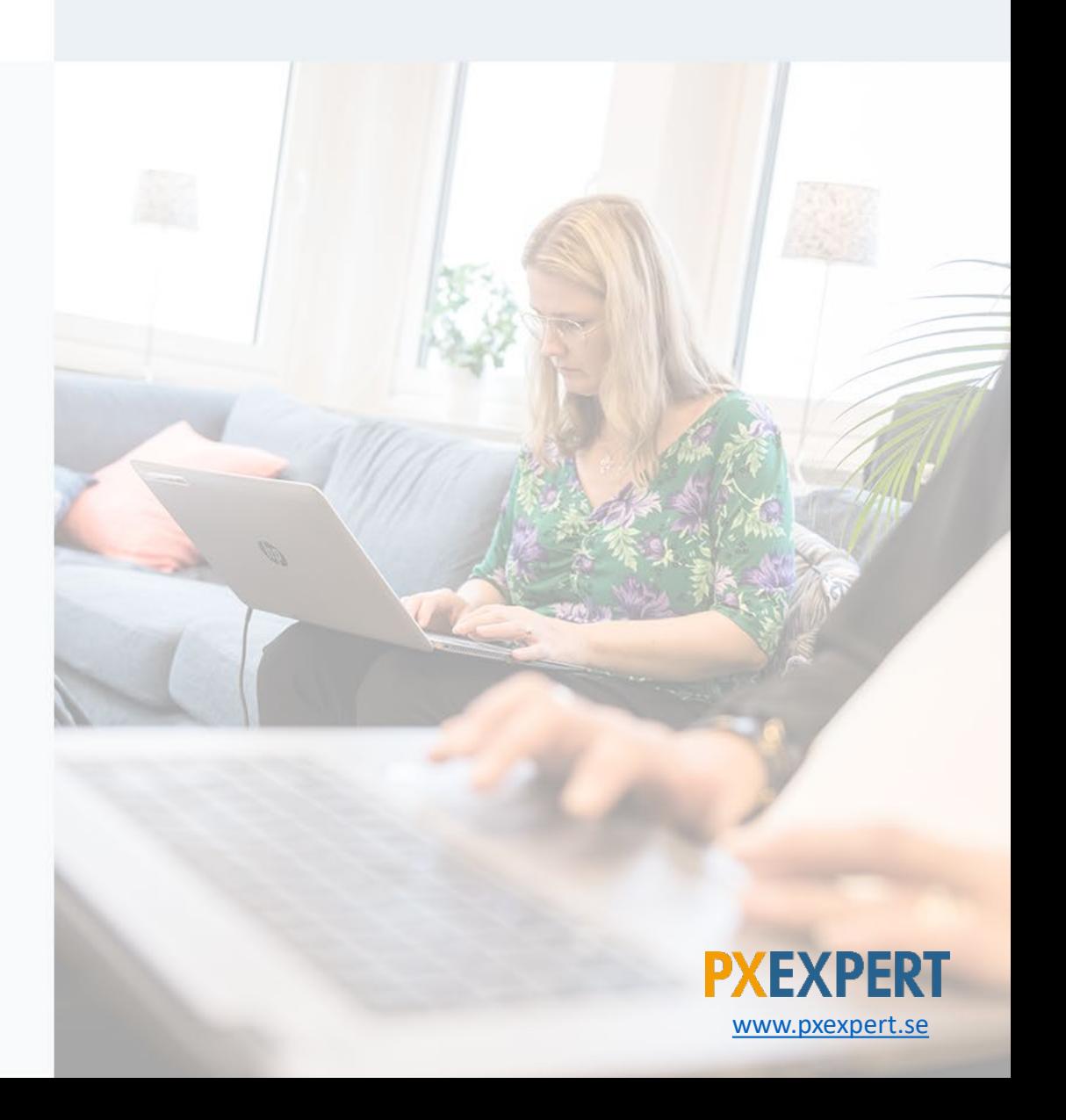

### <span id="page-5-0"></span>Flik: Uppdragsinformation

- Välj kund och glöm ej att klicka på 'Lägg till'
- Kräver kunden ett referens-/beställningsnummer?
- Kundens kontaktperson (visas på fakturan)
- Ange en kort och innehållsrik uppdragsbeskrivning
- Språket styr fakturans layout (t ex om fakturan ska vara på engelska)

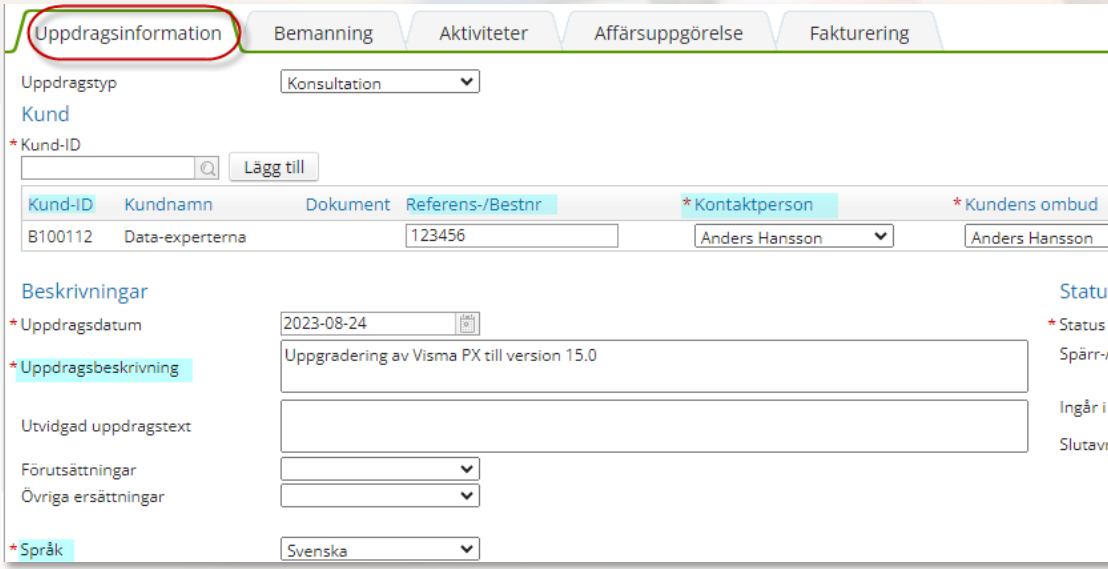

Psst!! Du vet väl om att ni kan få Psst!! Du vet väl om att ni kari je mom<br>Psst!! Du vet väl om att ingar inom<br>skräddarsydda utbildning i Visma<br>skräddarsydda utbildning i Visma skräddarsydag<br>skräddarsydag<br>projekt och redovisning i Viet<br>px av PX Experts konsulter?

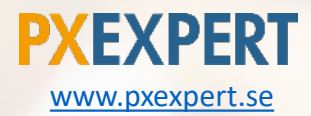

### Flik: Bemanning

- Uppdragsledare: den som ansvarar för uppdraget, och den som även visas på fakturan till kund
- Uppdragsmedlemmar: här ges en möjlighet att styra vilka som får tidrapportera i uppdraget
- Vill kunden ha dagboksnoteringar på all tid som rapporteras i uppdraget?
- Biträdande uppdragsledare används om det behövs ytterligare en person som ska kunna göra uppdragsuppföljningar, och eller godkänna fakturaunderlag.

Kan även användas om en annan person ska vara 'back-up' under den ordinarie uppdragsledarens semester/frånvaro.

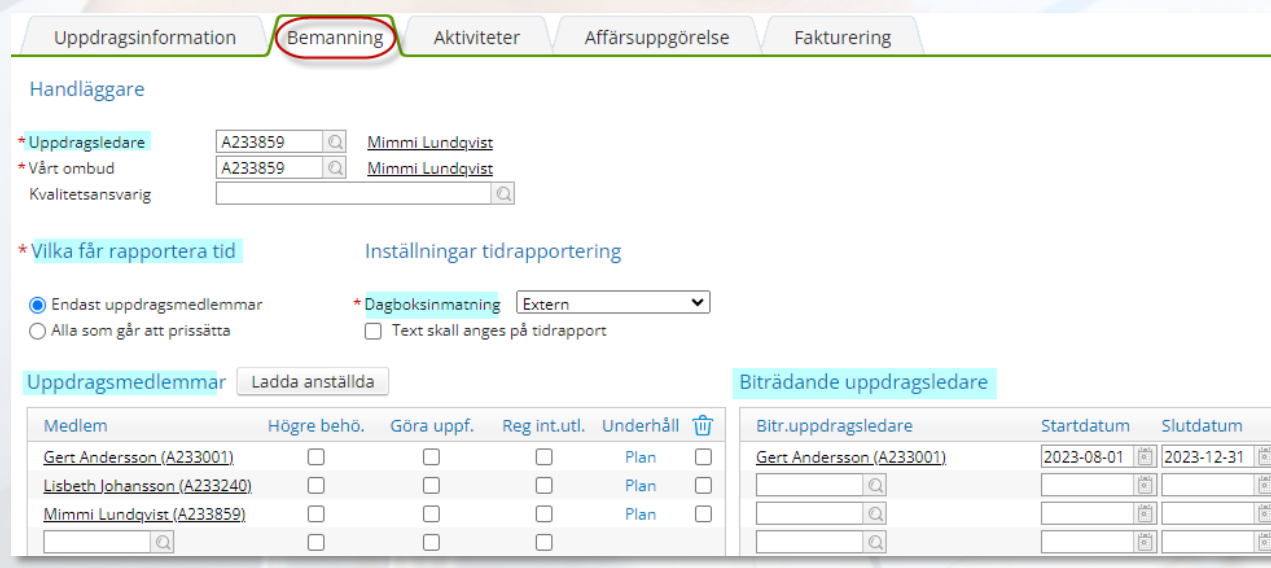

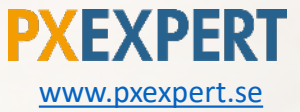

### <span id="page-7-0"></span>Flik: Aktiviteter

- Här kan du dela upp uppdraget i olika aktiviteter/moment
- Ordn.nr (ordningsnumret) styr i vilken ordning aktiviteterna ska visas i uppdragsuppföljningar, och på fakturan till kund
- Här finns även möjlighet att göra en aktivitetsplan, dvs planera hur många timmar som kan behövas per aktivitet

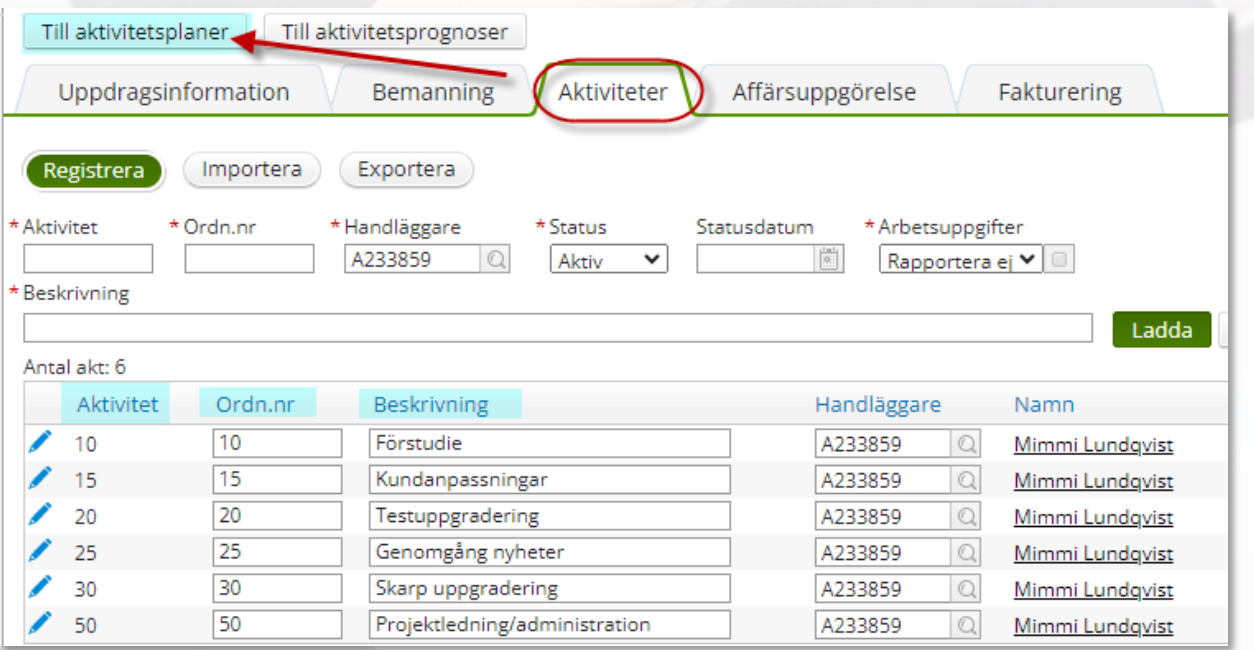

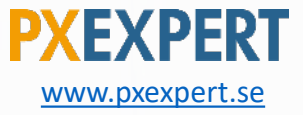

# Uppdragsplan/aktivitetsplan

- Ange en eventuell kommentar till planen
- Fördela ordervärdets timmar per aktivitet

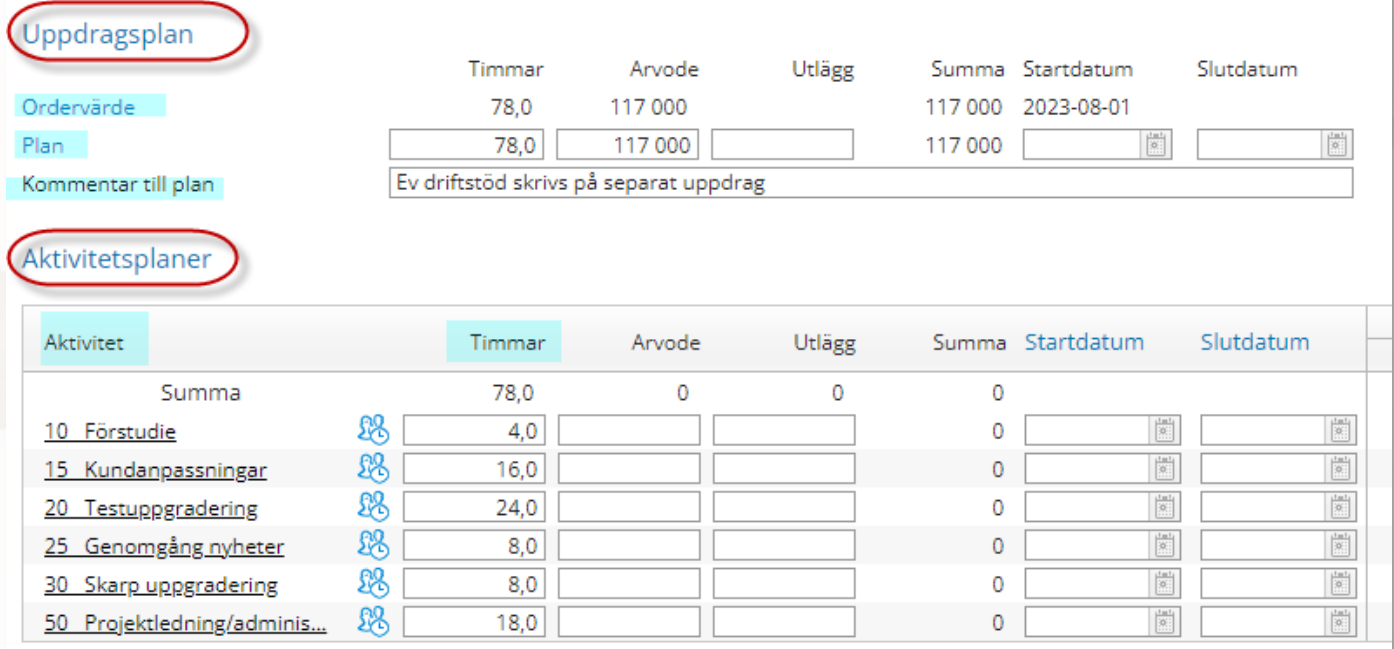

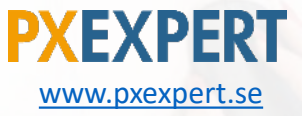

## <span id="page-9-0"></span>Flik: Affärsuppgörelse

- Här anger man vad det är för typ av uppdrag, löpande, budget, fastpris eller tak
- De flesta fälten här är inte tvingande att fylla i, men ju mer man fyller i desto bättre uppföljning blir det
- Glöm nu inte att ladda ner totalpriset och ordervärden

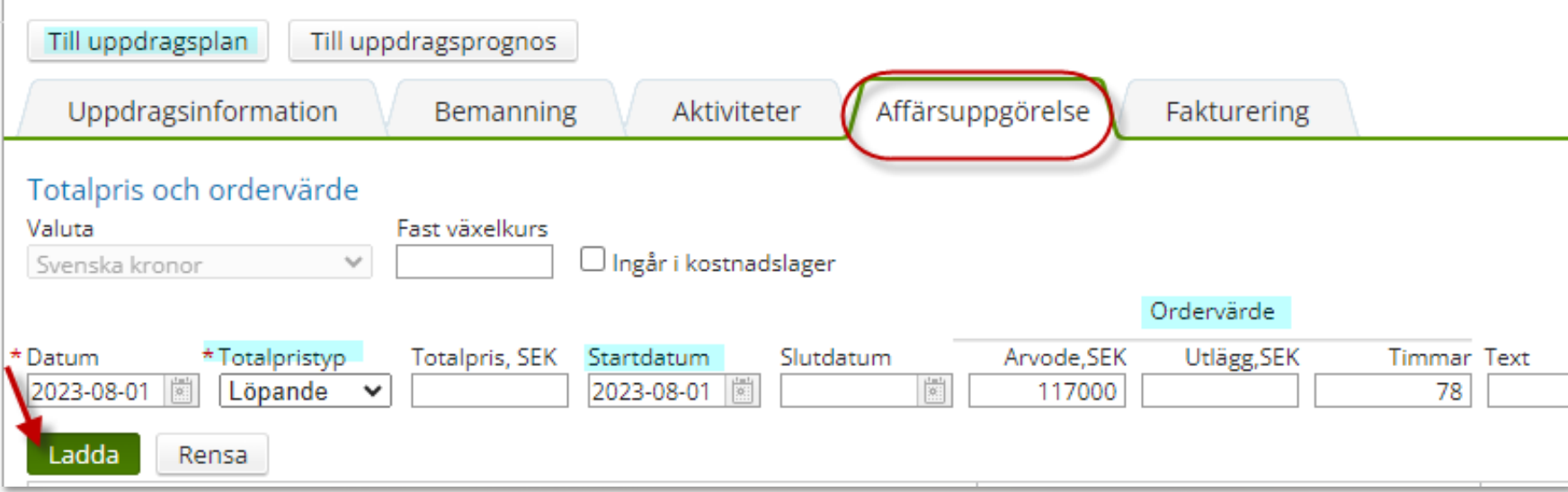

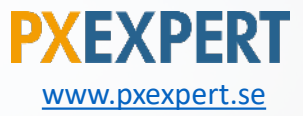

### Forts. affärsuppgörelse

- Här kan man välja en generell arvodesprislista med standardpriser, eller så kanske man har behov av en specifik prislista som kan göras själv (Enskild prislista)
- Samma val finns för utläggen, dvs välj en generell eller skapa en uppdragsspecifik
- Ska underkonsulter jobba i uppdraget så anger man deras timkostnad i 'Inköp för underkonsulter'

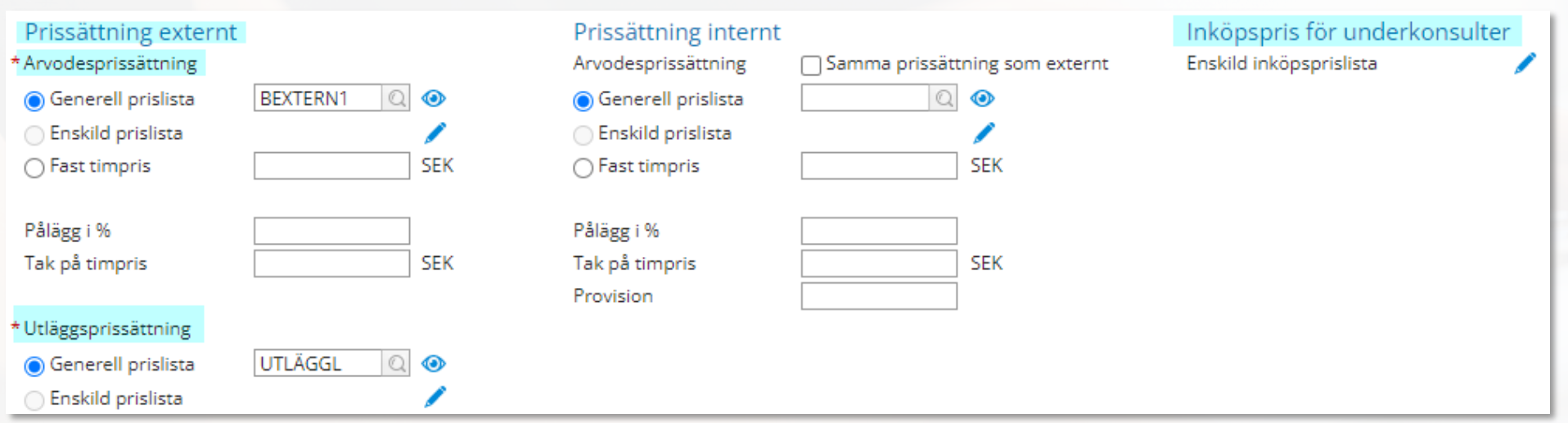

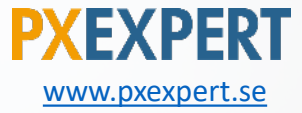

### Flik: Fakturering

- Här specar/bockar man i hur fakturan ska se ut
- Behövs det någon faktureringsinstruktion?
- Bocka i rutan för dagbok om dagboken ska bifogas e-fakturan
- Slutför uppdraget

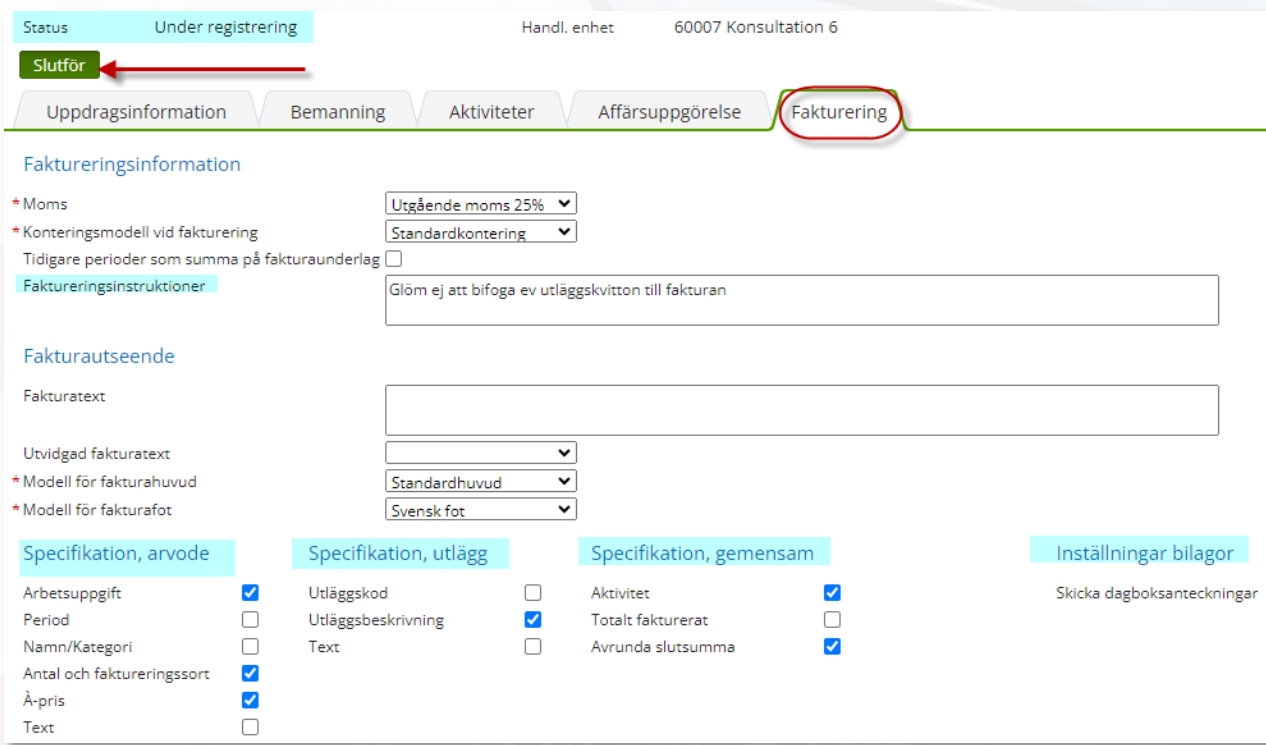

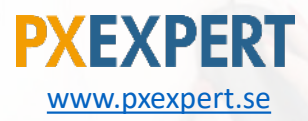

psst!! Du vet väl om att ni kan få<br>psst!! Du vet väl om att ni kan få<br>psst!! Du vet väl om att nill se? Det ä Post!! Du vet väl om att ni kan Jum<br>Post!! Du vet väl om att ni kan med<br>företagsanpassade rapporter, med tar ett Psst!! Du vet väl om use porter, med<br>psst!! Du vet väl om use rapporter, med<br>företagsanpassade rapporter är ett<br>exakt den data ni vill se? Det är ett<br>exakt den data ni vill se? Det är skonsulter! psst!! Du verlagsade rapper pet är ett<br>företagsanpassade rapper pet är ett<br>exakt den data ni vill se? Det är ett<br>enkelt jobb för PX Experts konsulter!

 $\blacktriangledown$ 

### <span id="page-12-0"></span>Tips/sammanfattning: uppdragsregistrering

- Utgå från en mall eller kopiera ett liknande uppdrag
- Välj extern dagbok om kunden önskar specifikation per dag
- Fyll i tänkt ordervärde (arvode och timmar) för bättre uppföljning
- Glöm ej att slutföra uppdraget
- Klicka på  $\textcircled{?}$  för att få mer information eller söka efter något specifikt

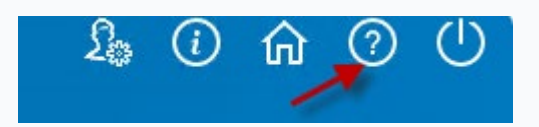

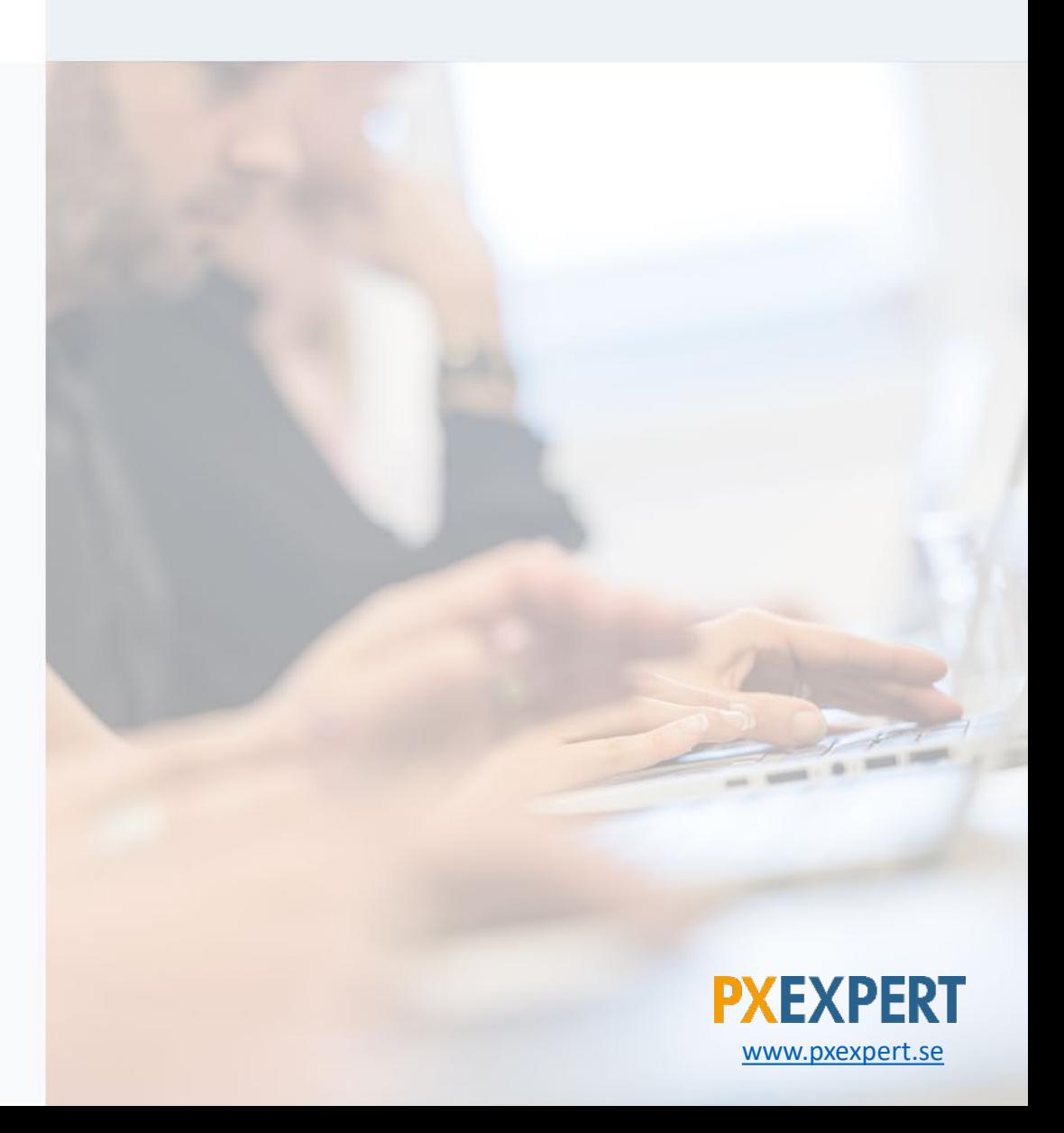

### Uppdragsuppföljning, några exempel

- Mina debiterbara uppdrag
- Uppdragsuppföljning, tidrapportsperiod
- Mina uppdragshierarkier
- All tid på ett uppdrag
- Bokmärken: dvs egna rapporter som man själv valt

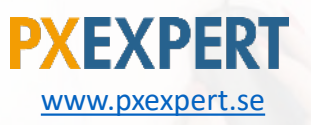

Psst!! Du vet väl om att PX<br>Psst!! Du vet väl om att PX<br>eanalys de sensuiter kanalys Psst!! Du vet väl om att PX<br>Psst!! Du vet väl om hjälpa er<br>Experts konsulter reanalys av er<br>Let göra en reanalys av er psst!! Du vet vur C'kan hjälpu C'<br>Experts konsulter kan hjälpu er<br>med att göra en reanalys av er<br>med att göra en reanalys av er

Experit görd en Telling?<br>med att görd en Telling?<br>systemuppsättning?

### <span id="page-14-0"></span>Mina debiterbara uppdrag

Resultat

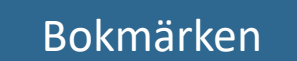

Resultat Nyckeltal **Fakturering** Crdervärde/ Plan/prognos Timmar Upparbetning Kostnader Medeltimpris Utläggsnetto Plan per aktivitet Ändra totalpris Kvar att upparbeta Upparbetat Fakturor Fakturerat Fakturaunderlag Upparbetning Kvar att upparbeta

Mina debiterbara uppdrag

**PXEXPERT** [www.pxexpert.se](http://www.pxexpert.se/)

# Rapporter: Mina debiterbara uppdrag

- Flera flikar med massor av information
- Klickbara summor för att klicka sig vidare och få mer info
- Nya uppdrag, dvs uppdrag utan upparbetning visas om man bockar i den lilla rutan upptill

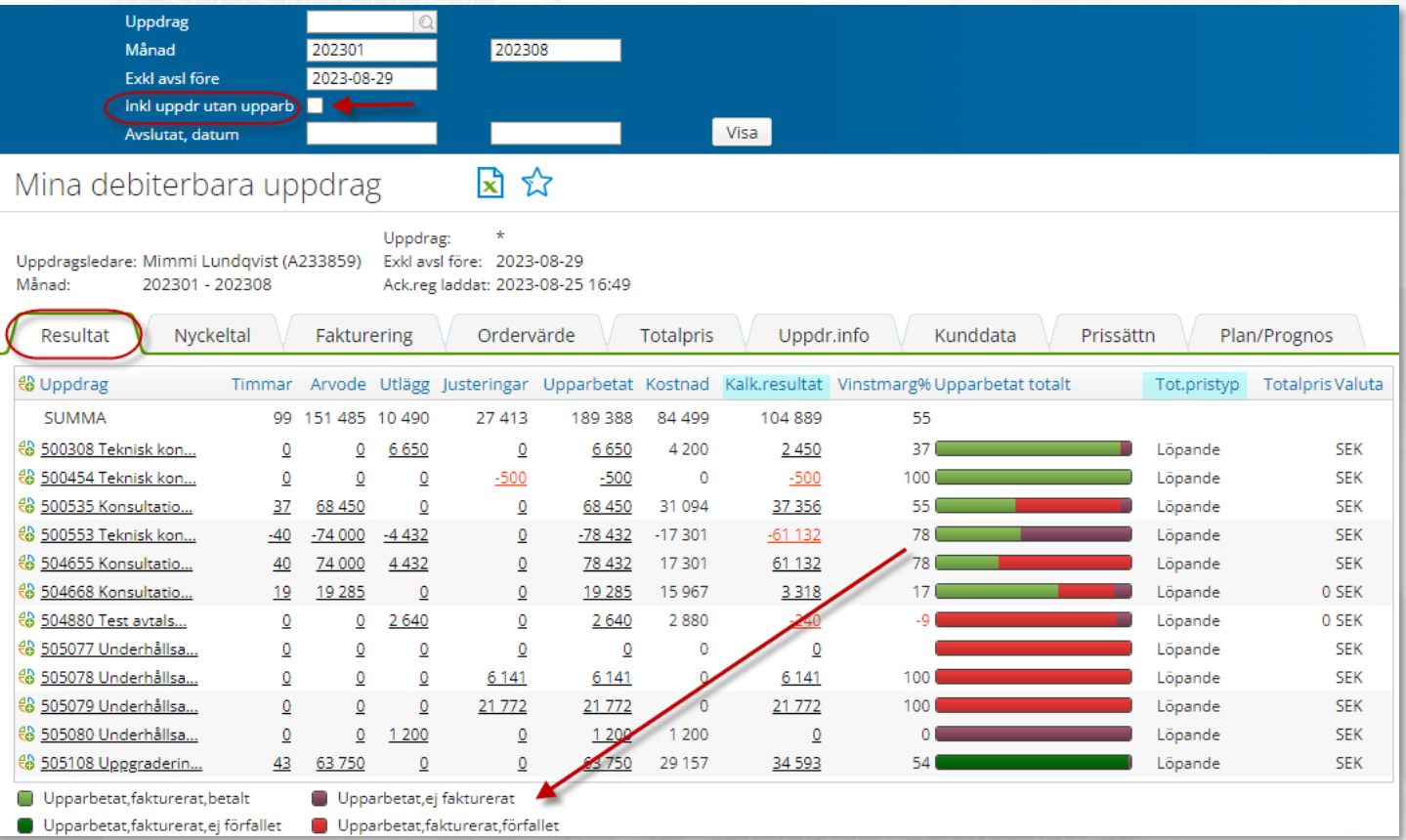

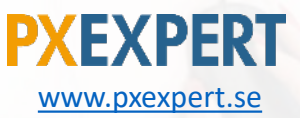

### Resultatsammanställning, uppdrag

- Här visas alla intäkter och kostnader
- Du får ett kalkylerat resultat
- Timmar
- Medeltimpris
- Utläggsnetto

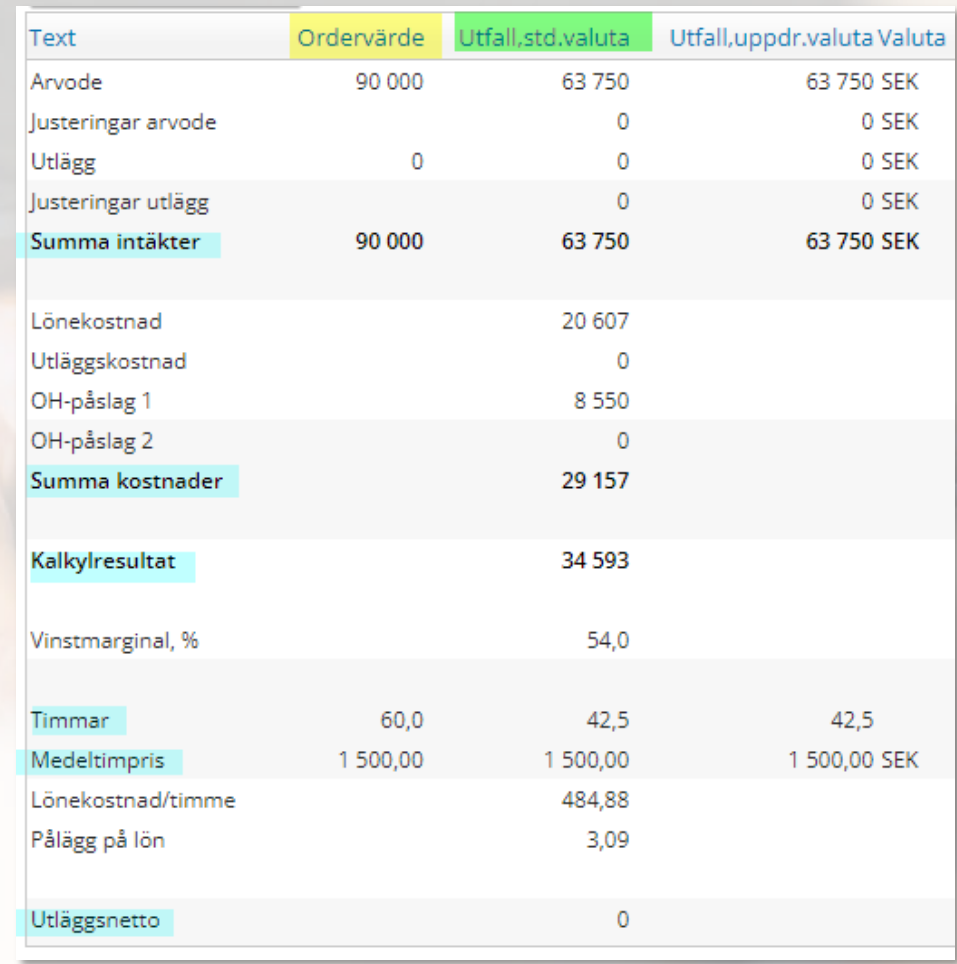

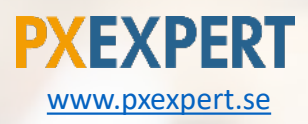

### Flik: Fakturering

- Här visas bl a pdf-fakturan, dagboken, eventuella dokument och om fakturan är betald
- Man kan även se eventuella noteringar om ändringar som har gjorts på fakturaunderlaget

#### Fakturor på uppdrag) 日公 Tillbaka

#### Uppdrag: 505108 Uppgradering av Visma PX till version 15.0

#### € Fakturaunderlagsversioner

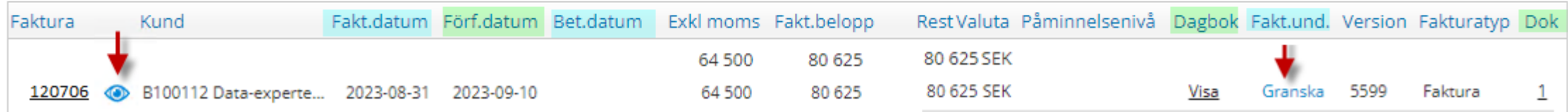

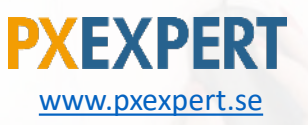

# Uppdragsuppföljning: Plan/prognos

- Planerade timmar, upparbetade timmar och kvar att upparbeta
- Klicka på stjärnan för att spara rapporten som en favorit

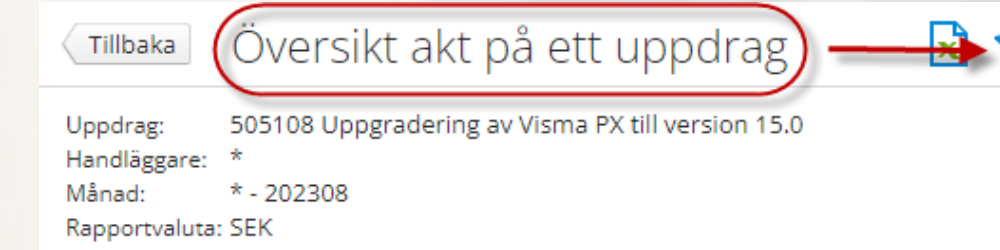

#### € Uppdragsinfo Uppdragsuppf.upparbetat

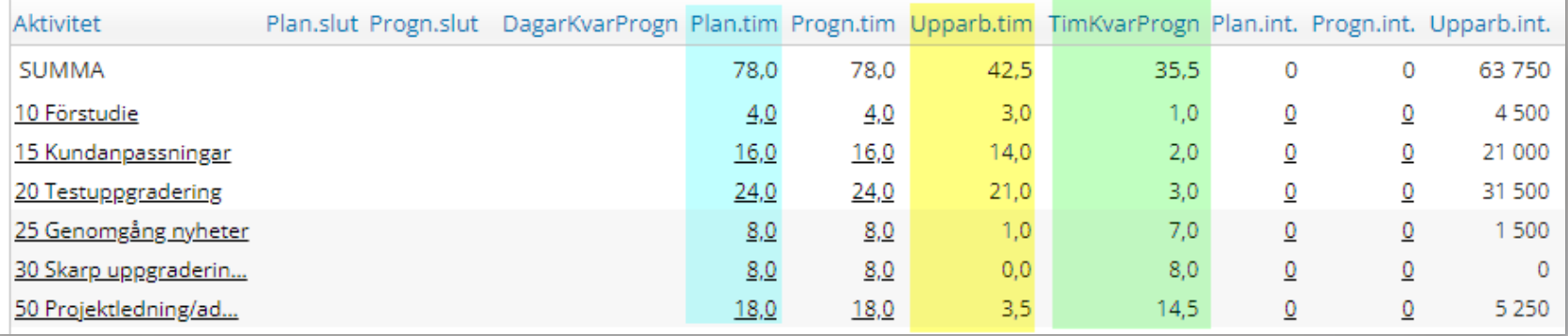

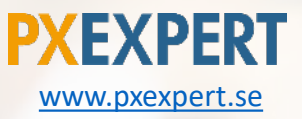

### Sammanfattning/tips: uppdragsuppföljning

- Allt som är understruket går att klicka sig vidare på för att få mer information
- Alla rapporter har en Excelknapp
- Svårt att hitta en rapport… klicka på uppdragsnumret för att få en annan överblick över rapporterna

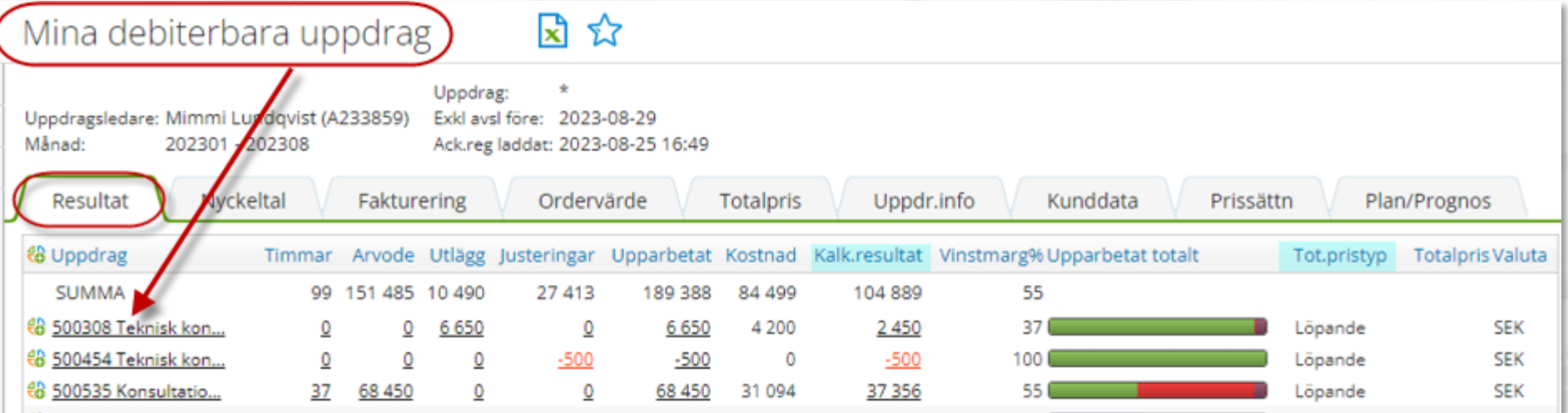

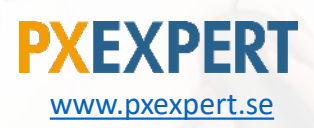

<span id="page-20-0"></span>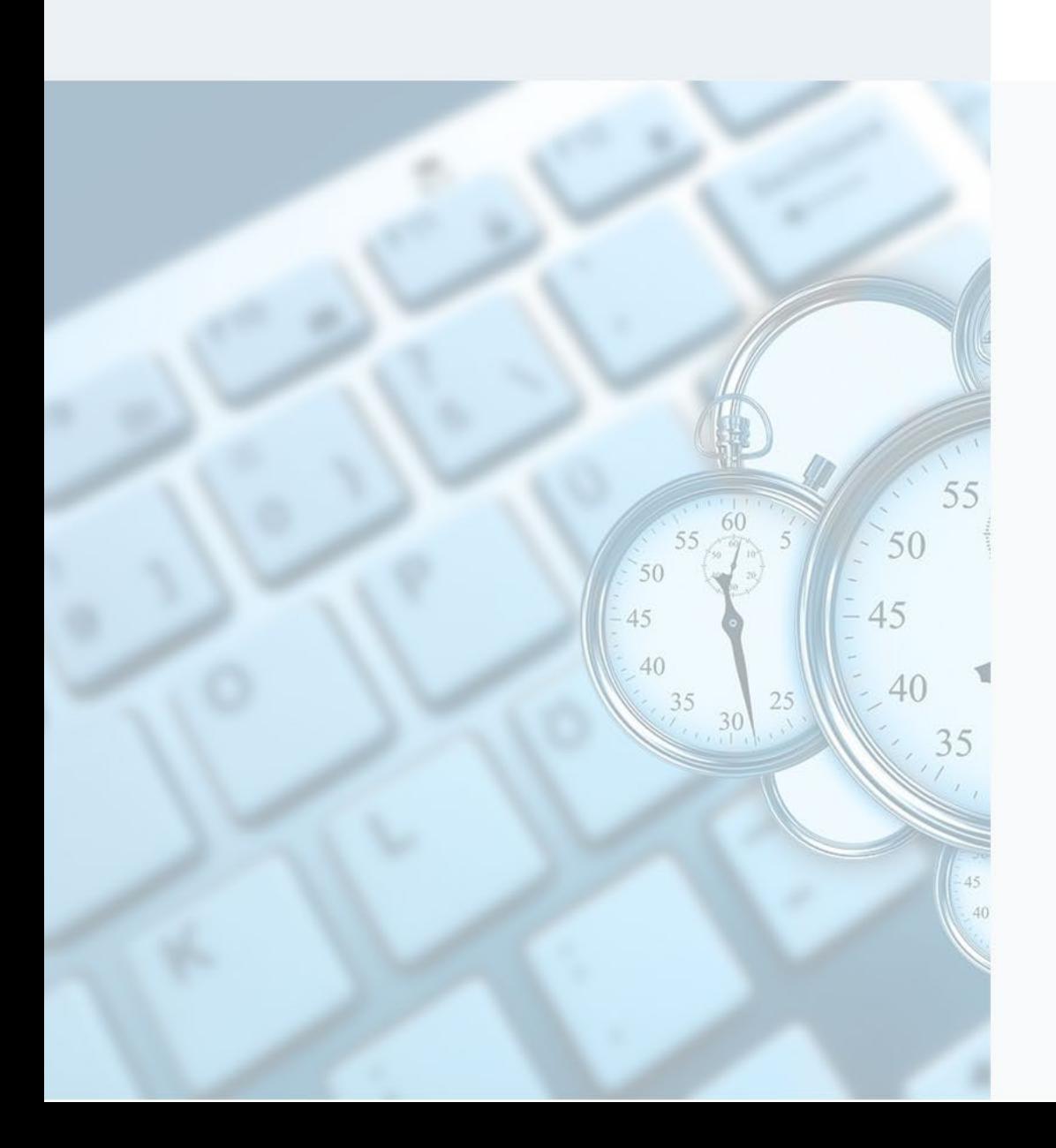

### Startsidan

- Påminnelser/att göra…
- Meddelanden
- Grafer

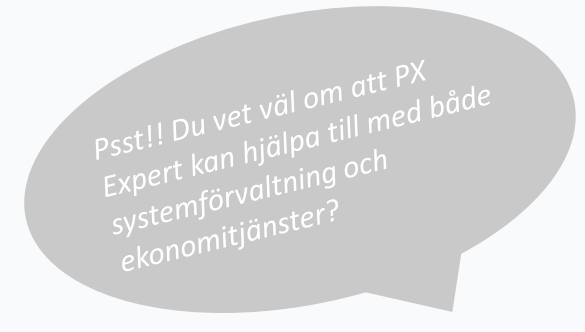

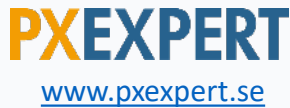

### Grafer: några exempel

- $\triangleleft$  Uppdrag sammanställning
	- Understrukna siffror = klickbara
- ❖ Mina fakturaunderlag
	- Här visas statusen på fakturaunderlagen
	- Håll markören över en av tårtbitarna och antal visas
	- Klicka på blå länken för att öppna fakturaunderlagen

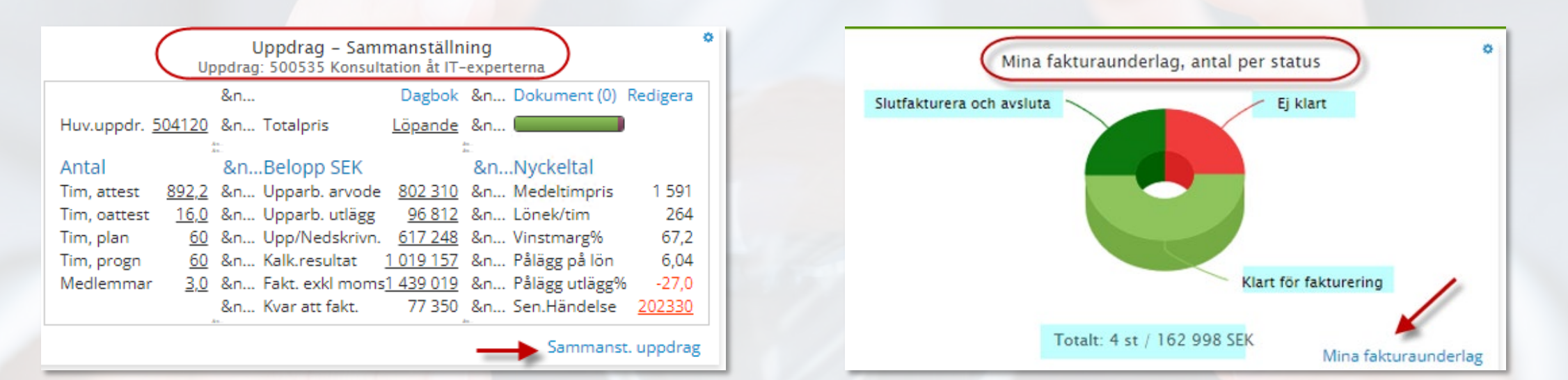

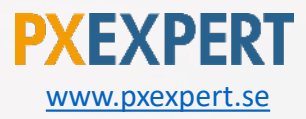

### Fakturaunderlag: noteringar om ändringar

- Markera den rad som ändringen avser
- Skriv in vad som ska ändras

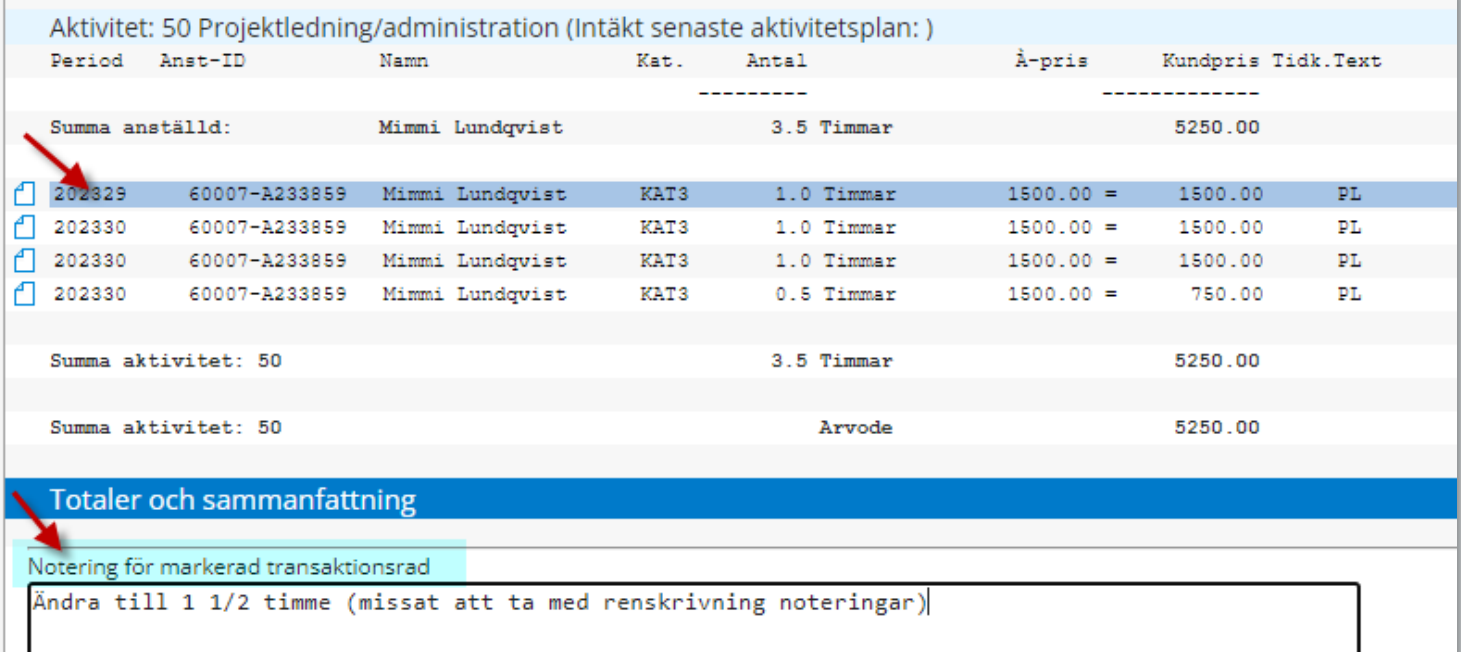

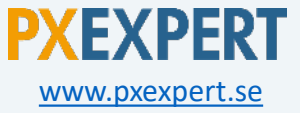

## Tips/sammanfattning: startsidan

- Följ upp uppdrag
	- Fakturor som har förfallit
- Grafer
	- Mina fakturaunderlag

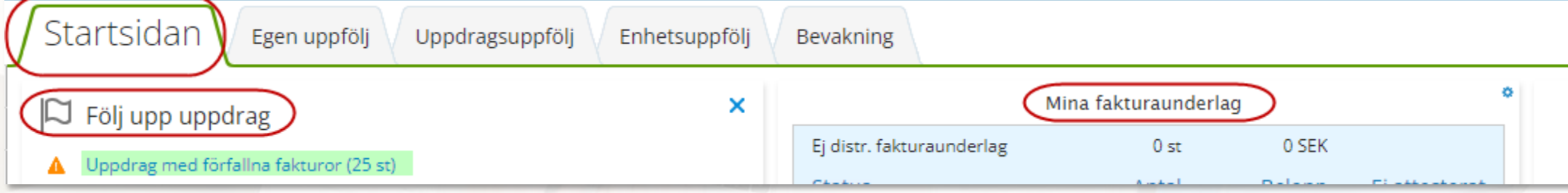

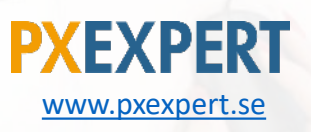

### Grafer: Flik Uppdragsuppföljning

Uppdragsuppföl Startsidan Egen uppfölj Enhetsuppfölj Bevakning Mina debiterbara uppdrag Mina uppdragshierarkier Huv.uppdr - Sammanställning Inkl uppdr utan upparb: Nej Huvuduppdrag: 504811 Konsultation åt Utredningsföretaget Inkl uppdr utan upparb: Nej &n... &n... Redigera Uppdrag Timmar Upparbetat Upparb% Kalk.resultat Vm%Senast Huv.uppdr Uppdr Hier DebTim IntTim Kalk.resultat Vm% Uppdr.typ &n... &n... 500535. **SUMMA** 25 5 46 10 175 175 Visa 1 0 3 6 4 0 7 67 Konsultati.. -4 006 302  $-39$ 504120 .. Visa 1 236 436 1 1 0 5  $\overline{2}$ 67 Konsultati.. 500307. 794 791 121 426 809 54 200803 Visa Antal &n... Belopp SEK &n... Nyckeltal 376 Tim, deb 494 &n... Upparb. arvode 443 965 &n... Vinstmarg% 14,7 500308 504811. Visa Visa 494 88 3 32 19 Konsultati.. 121 127 691 67 651 53 200651 Tim, int 376 &n... Upparb. utlägg 2 954 &n... 500367 196 207 851 104 526 50 200719 Tim, totalt 870 &n... Upp/Nedskrivn. 22 531 &n... 500409 535 568 989 273 820 48 200803 88 332 &n... &n... Kalk.resultat Underuppdrag 5 &n... Kostnad, deb 285 099 &n... 500447. 3 8 4 0  $2.155$ 56 200602  $\overline{4}$ 0 &n... Kostnad, int 96 020 &n... Varav hier **SA 200504** 500452 107 117.400 66.177 Mina debiterbara uppdrag Mina uppdragshierarkier Sammanst. uppdrag Ack.data: 2023-09-22 11:43 Ack.data: 2023-09-22 11:43 Ack.data: 2023-09-22 11:43 Uppdrag - Sammanställning Uppdrag - Aktiviteters timmar mot plan Uppdrag - Upparbetat och fakturerat Uppdrag: 505108 Uppgradering av Visma PX till version 15.0 Uppdrag: 505108 Uppgradering av Visma PX till version 15.0 Uppdrag: 505108 Uppgradering av Visma PX till version 15.0 &n.. Dagbok &n.. Redigera 30 &n... Totalpris Löpande  $R_{\rm m}$ -20 Antal &n...Belopp SEK &n... Nyckeltal Tim, attest 42.5 &n... Upparb. arvode 64 500 &n... Medeltimpris 1518  $\bullet$ F  $10$ 485 Tim, oattest 0.0 &n... Upparb. utlägg 0 &n... Lönek/tim Tim, plan 78 &n... Upp/Nedskrivn. 0 &n... Vinstmarg% 54,8 60 &n... Kalk.resultat Tim, progn 35 343 &n... Pålägg på lön  $3,13$  $10$  $15$ 20 25 30 50 Medlemmar 3.0 &n... Fakt. exkl moms 64 500 &n.. Upparb, fakt, förfallet Aktiviteter 0 &n... Sen.Händelse 202330 &n... Kvar att fakt. - Plan.tim - Upparb.tim Totalpris: Löpande / Upparbetat: 64 500 SEK Sammanst. uppdrag Sammanst. uppdrag Sammanst. uppdrag Uppdrag - Fakturor, belopp per datum Uppdrag - Upparbetat och fakturerat Uppdrag - Sammanställning Uppdrag: 500535 Konsultation åt IT-experterna Uppdrag: 500535 Konsultation åt IT-experterna Uppdrag: 500535 Konsultation åt IT-experterna &n.. Dagbok &n. Redigera 200 KSEK Upparb,ej fakt Huv.uppdr. 504120 &n... Totalpris 100 Löpande &n... Antal &n...Belopp SEK &n...Nyckeltal  $-100$ 1 5 9 1 Tim, attest 892,2 &n... Upparb. arvode 802 310 &n... Medeltimpris œ  $-200$ Tim, oattest 16,0 &n... Upparb. utlägg 96 812 &n... Lönek/tim 264 Tim, plan 60 &n... Upp/Nedskrivn. 617 248 &n... Vinstmarg% 67,2 Tim, progn 60 &n... Kalk.resultat 1019157 &n... Pålägg på lön 6,04 Medlemmar 3,0 &n... Fakt. exkl moms1 439 019 &n... Pålägg utlägg%  $-27,0$ Upparb, fakt, betalt Totalt fakturerat: 1 029 571,00 SEK &n... Kvar att fakt. 77 350 &n... Sen.Händelse 202330 + Fakt. inkl moms + Arvode + Utlägg Totalpris: Löpande / Upparbetat: 1 516 369 SEK Sammanst. uppdrag Fakturor på uppdrag Sammanst. uppdrag

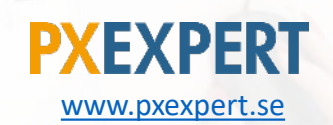

### Tips/sammanfattning: grafer

- Klicka på kugghjulet för att göra förändringar eller ta bort en graf
- Ändra till ett annat uppdrag
- Flytta grafen till en annan flik
- Ta bort grafen

Välj en ny graf

Valda grafer

Uppdrag - Sammanställning Vald graf Beskrivning Visar en sammanställning över antal, belopp samt nyckeltal för angivet uppdrag.

#### Parametrar

\* Uppdrag 505108  $|Q|$ \* Flik Uppdragsuppfölj V Spara Rensa Ta bort

Uppdrag - Sammanställning Uppdrag: 505108 Uppgradering av Visma PX till version 15.0

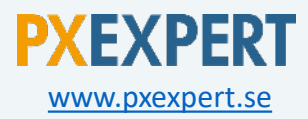

### Glöm inte användarhandledningen!

• Klicka på $\textcircled{?}$  för att få mer information eller söka efter något specifikt

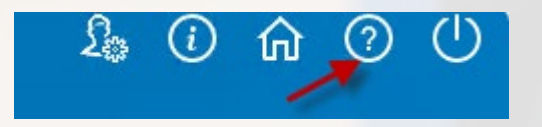

• Du får upp en sökdialog och kan söka på olika begrepp i systemet.

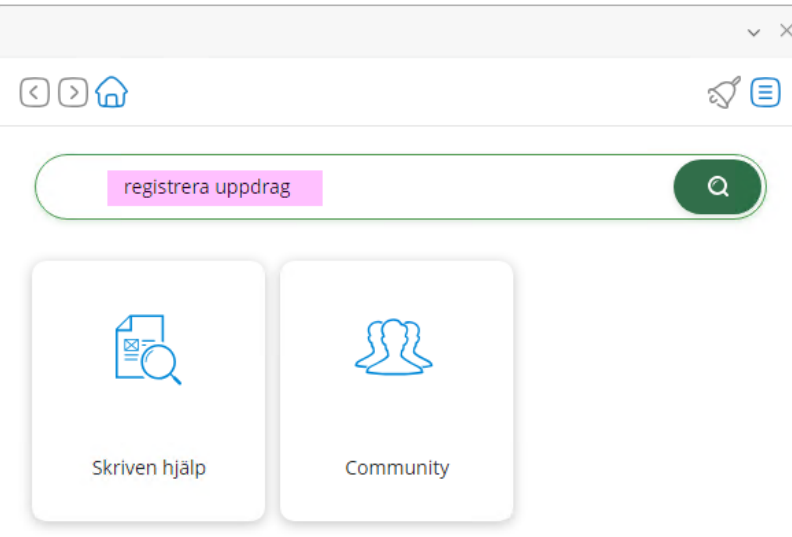

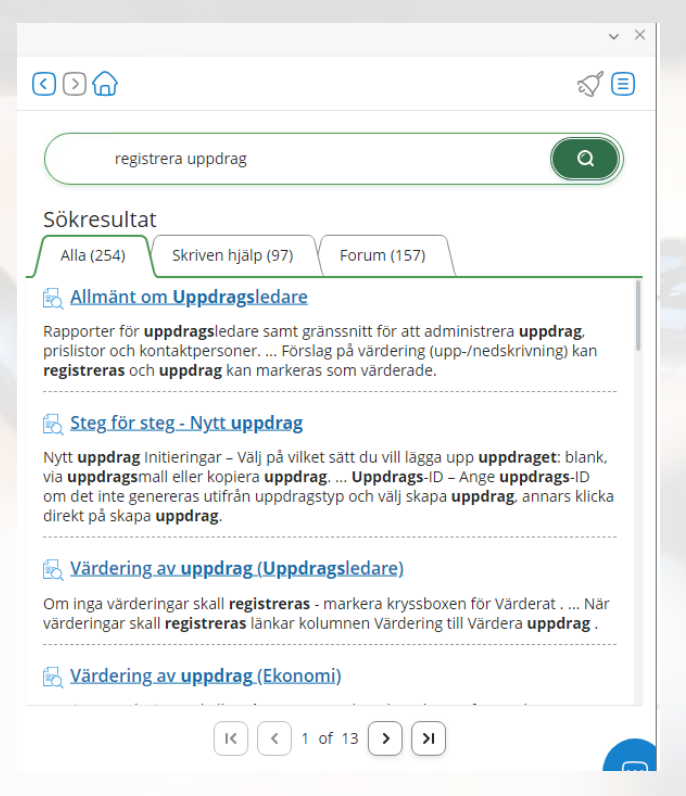

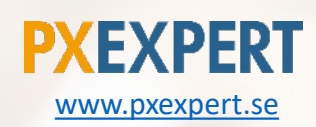

### <span id="page-27-0"></span>Våra kunder

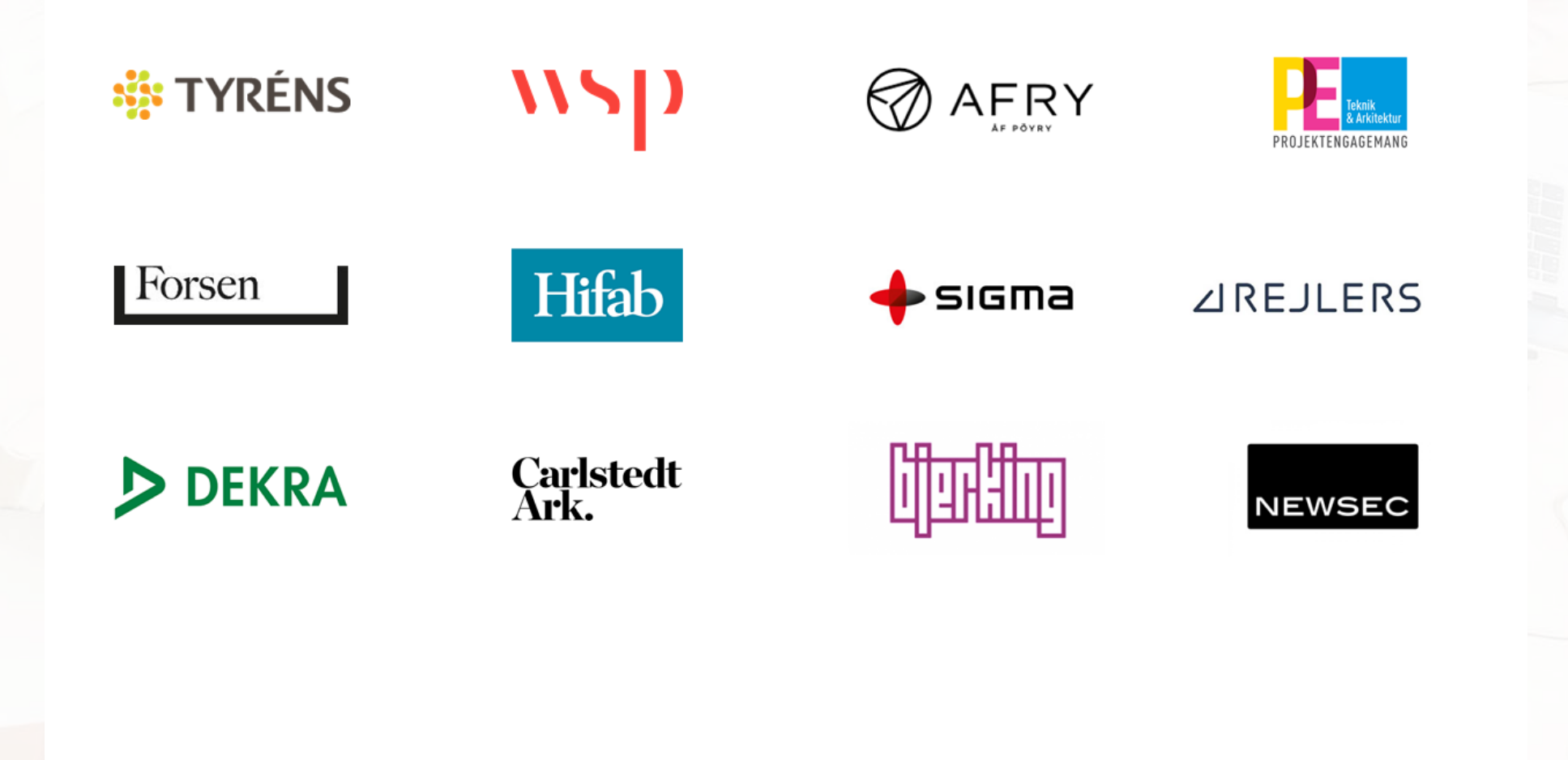

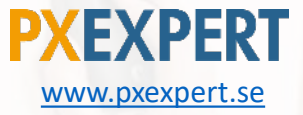

<span id="page-28-0"></span>Du vet väl att vi på PX Expert kan hjälpa dig med:

- Skräddarsydda utbildningar inom projekt och redovisning i Visma PX
- Kundanpassade rapporter, med den data ni vill se
- Reanalys av er systemuppsättning
- Systemförvaltning
- Ekonomitjänster

Läs mer på **[www.pxexpert.se](http://www.pxexpert.se/)** eller kontakta **[yvonne.gugg@sundbompartners.se](mailto:yvonne.gugg@sundbompartners.se)**

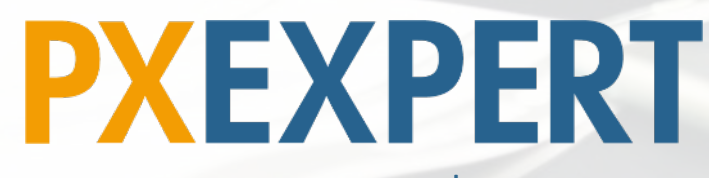

[www.pxexpert.se](http://www.pxexpert.se/)